# **System Identification Toolbox™ Release Notes**

#### **How to Contact MathWorks**

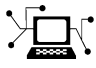

 $\omega$ 

www.mathworks.com Web comp.soft-sys.matlab Newsgroup www.mathworks.com/contact\_TS.html Technical Support

bugs@mathworks.com Bug reports

suggest@mathworks.com Product enhancement suggestions doc@mathworks.com Documentation error reports service@mathworks.com Order status, license renewals, passcodes info@mathworks.com Sales, pricing, and general information

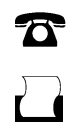

 $\mathbf{\times}$ 

508-647-7000 (Phone) 508-647-7001 (Fax)

The MathWorks, Inc. 3 Apple Hill Drive Natick, MA 01760-2098

For contact information about worldwide offices, see the MathWorks Web site.

*System Identification Toolbox™ Release Notes*

© COPYRIGHT 2003–2011 by The MathWorks, Inc.

The software described in this document is furnished under a license agreement. The software may be used or copied only under the terms of the license agreement. No part of this manual may be photocopied or reproduced in any form without prior written consent from The MathWorks, Inc.

FEDERAL ACQUISITION: This provision applies to all acquisitions of the Program and Documentation by, for, or through the federal government of the United States. By accepting delivery of the Program or Documentation, the government hereby agrees that this software or documentation qualifies as commercial computer software or commercial computer software documentation as such terms are used or defined in FAR 12.212, DFARS Part 227.72, and DFARS 252.227-7014. Accordingly, the terms and conditions of this Agreement and only those rights specified in this Agreement, shall pertain to and govern the use, modification, reproduction, release, performance, display, and disclosure of the Program and Documentation by the federal government (or other entity acquiring for or through the federal government) and shall supersede any conflicting contractual terms or conditions. If this License fails to meet the government's needs or is inconsistent in any respect with federal procurement law, the government agrees to return the Program and Documentation, unused, to The MathWorks, Inc.

#### **Trademarks**

MATLAB and Simulink are registered trademarks of The MathWorks, Inc. See [www.mathworks.com/trademarks](http://www.mathworks.com/trademarks) for a list of additional trademarks. Other product or brand names may be trademarks or registered trademarks of their respective holders.

#### **Patents**

MathWorks products are protected by one or more U.S. patents. Please see [www.mathworks.com/patents](http://www.mathworks.com/patents) for more information.

# **Contents**

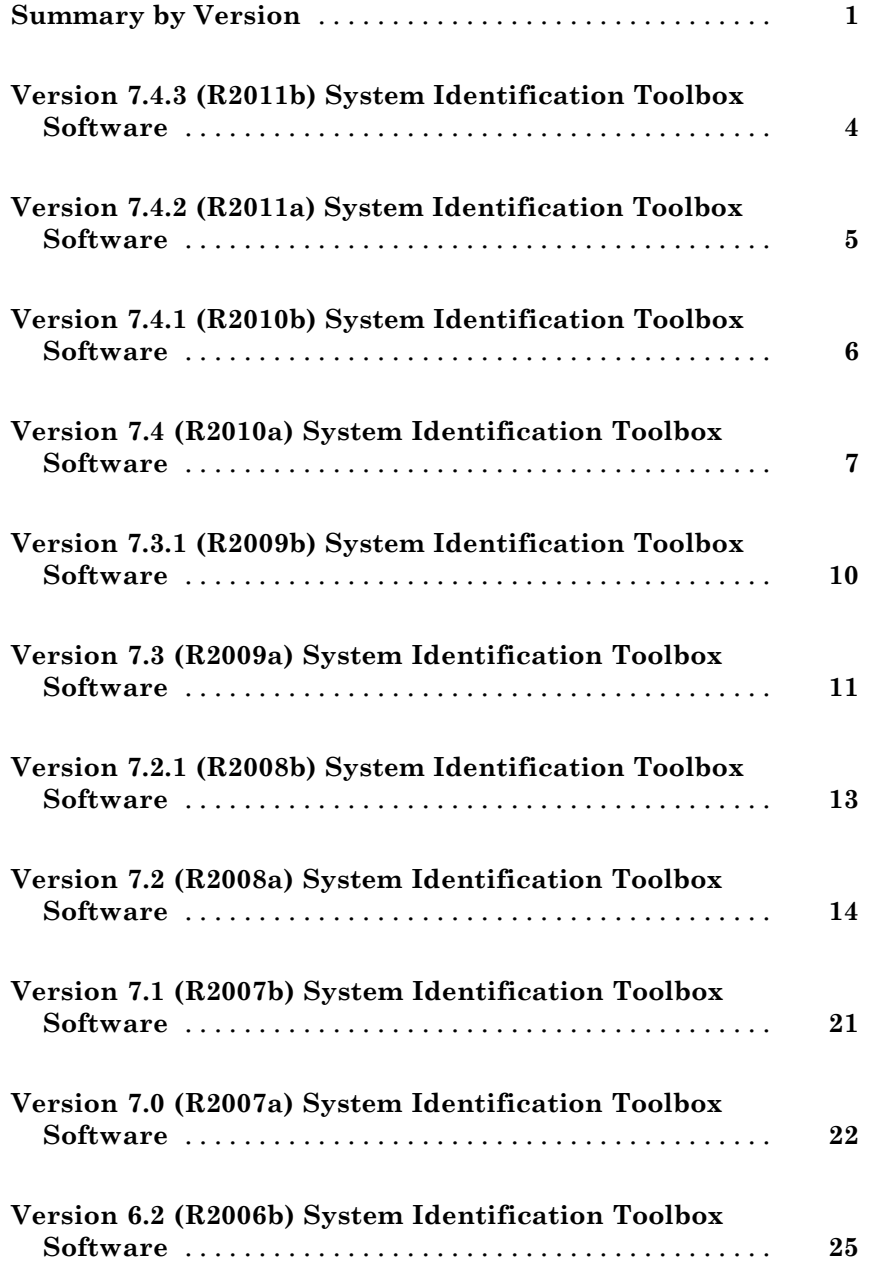

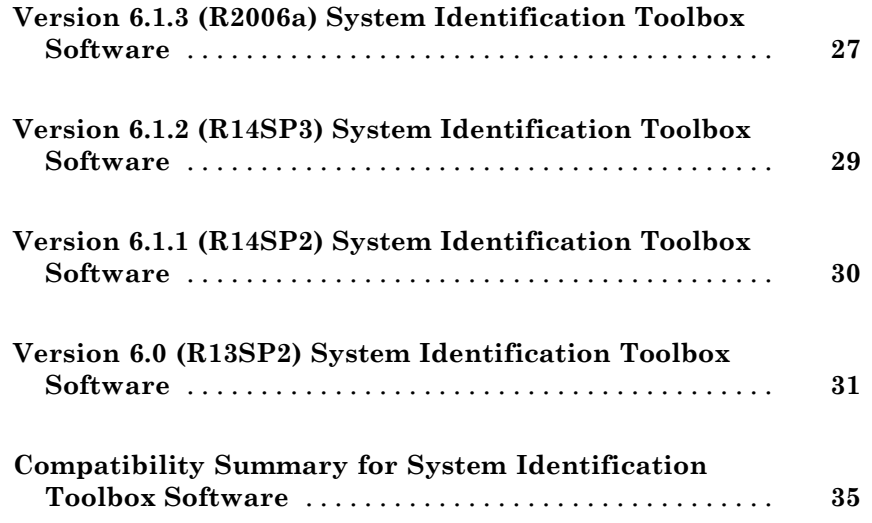

# <span id="page-4-0"></span>**Summary by Version**

This table provides quick access to what's new in each version. For clarification, see ["Using Release Notes" on page 2](#page-5-0).

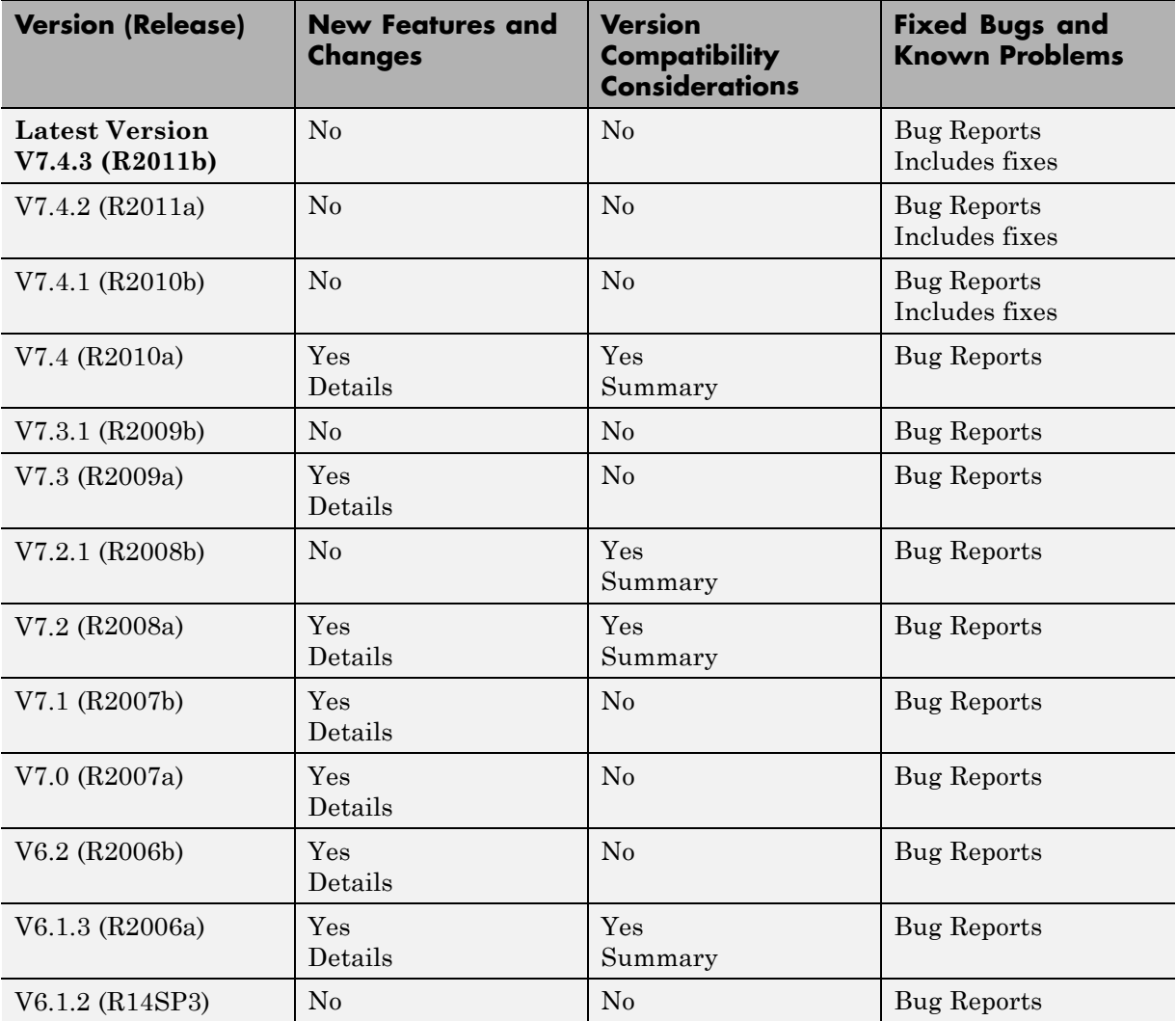

<span id="page-5-0"></span>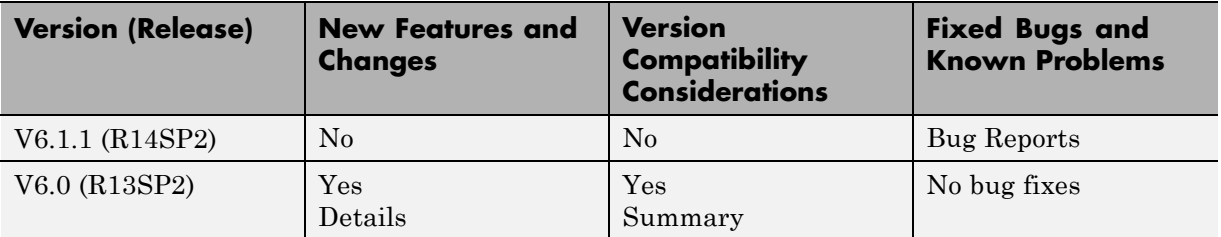

#### **Using Release Notes**

Use release notes when upgrading to a newer version to learn about:

- **•** New features
- **•** Changes
- **•** Potential impact on your existing files and practices

Review the release notes for other MathWorks® products required for this product (for example, MATLAB<sup>®</sup> or Simulink<sup>®</sup>). Determine if enhancements, bugs, or compatibility considerations in other products impact you.

If you are upgrading from a software version other than the most recent one, review the current release notes and all interim versions. For example, when you upgrade from V1.0 to V1.2, review the release notes for V1.1 and V1.2.

## **What Is in the Release Notes**

#### **New Features and Changes**

- **•** New functionality
- Changes to existing functionality

#### **Version Compatibility Considerations**

When a new feature or change introduces a reported incompatibility between versions, the **Compatibility Considerations** subsection explains the impact.

Compatibility issues reported after the product release appear under [Bug](http://www.mathworks.com/support/bugreports/) [Reports](http://www.mathworks.com/support/bugreports/) at the MathWorks Web site. Bug fixes can sometimes result in incompatibilities, so review the fixed bugs in [Bug Reports](http://www.mathworks.com/support/bugreports/) for any compatibility impact.

#### **Fixed Bugs and Known Problems**

MathWorks offers a user-searchable [Bug Reports](http://www.mathworks.com/support/bugreports/) database so you can view Bug Reports. The development team updates this database at release time and as more information becomes available. Bug Reports include provisions for any known workarounds or file replacements. Information is available for bugs existing in or fixed in Release 14SP2 or later. Information is not available for all bugs in earlier releases.

Access Bug Reports using your MathWorks Account.

#### **Documentation on the MathWorks Web Site**

Related documentation is available on mathworks.com for the latest release and for previous releases:

- **•** [Latest product documentation](http://www.mathworks.com/help/)
- **•** [Archived documentation](http://www.mathworks.com/help/doc-archives.html)

# <span id="page-7-0"></span>**Version 7.4.3 (R2011b) System Identification Toolbox Software**

This table summarizes what's new in Version 7.4.3 (R2011b):

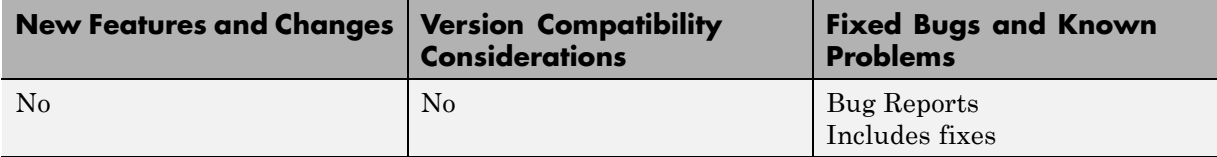

# <span id="page-8-0"></span>**Version 7.4.2 (R2011a) System Identification Toolbox Software**

This table summarizes what's new in Version 7.4.2 (R2011a):

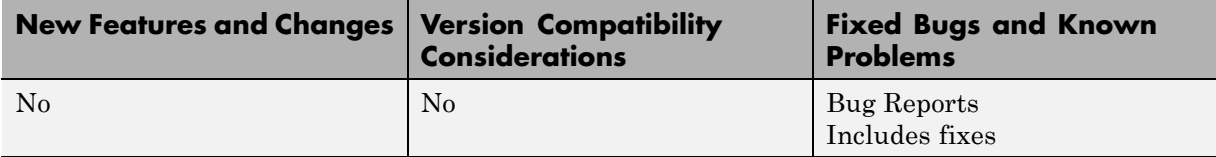

# <span id="page-9-0"></span>**Version 7.4.1 (R2010b) System Identification Toolbox Software**

This table summarizes what's new in Version 7.4.1 (R2010b):

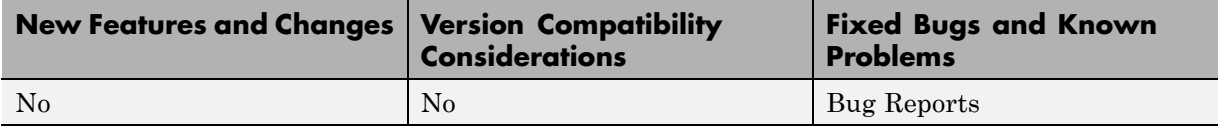

# <span id="page-10-0"></span>**Version 7.4 (R2010a) System Identification Toolbox Software**

This table summarizes what's new in Version 7.4 (R2010a):

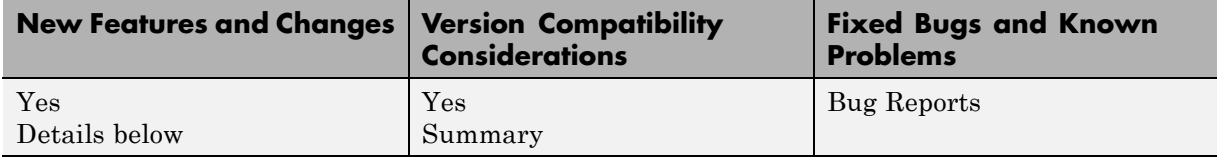

New features introduced in this version:

- **•** "New Ability to Use Discrete-Time Linear Models for Nonlinear Black-Box Estimation" on page 7
- **•** ["New Cell Array Support for B and F Polynomials of Multi-Input](#page-11-0) [Polynomial Models" on page 8](#page-11-0)
- **•** ["Functions and Function Elements Being Removed" on page 9](#page-12-0)

#### **New Ability to Use Discrete-Time Linear Models for Nonlinear Black-Box Estimation**

You can now use the following discrete-time linear models for initializing a nonlinear black-box estimation.

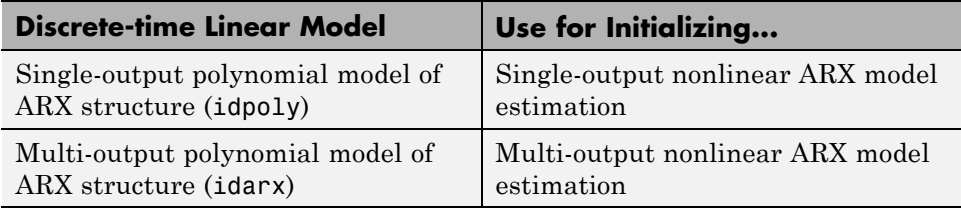

<span id="page-11-0"></span>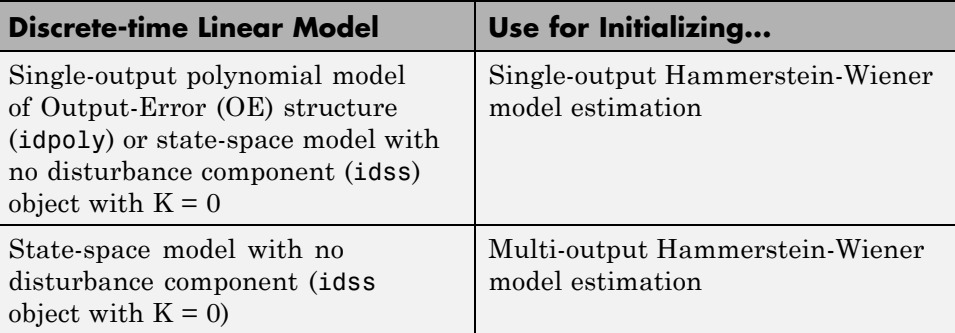

During estimation, the software uses the linear model orders and delay as initial values of the nonlinear model orders and delay. For nonlinear ARX models, this initialization always provides a better fit to the estimation data than the linear ARX model.

You can use a linear model as an alternative approach to using model orders and delay for nonlinear estimation of the same system.

You can estimate or construct the linear model and then use this model for constructing (see idnlarx and idnlhw) or estimating (see nlarx or nlhw) the nonlinear model. For more information, see "Using Linear Model for Nonlinear ARX Estimation", and "Using Linear Model for Hammerstein-Wiener Estimation" in the *System Identification Toolbox User's Guide*.

#### **New Cell Array Support for B and F Polynomials of Multi-Input Polynomial Models**

You can now use cell arrays to specify the *B* and *F* polynomials of multi-input polynomial models. The *B* and *F* polynomials are represented by the b and f properties of an idpoly object These properties are currently double matrices.

For multi-input polynomial models, these polynomials will be represented by cell arrays only in a future version. If your code performs operations on the b and f properties, make one of the following changes in the code:

- <span id="page-12-0"></span>**•** When you construct the model using the idpoly command, use cell arrays to specify the *B* and *F* polynomials. Using cell arrays causes the b and f properties to be represented by cell arrays.
- **•** After you construct or estimate the model, use the new setPolyFormat command to:
	- **-** Convert <sup>b</sup> and <sup>f</sup> properties to cell arrays.
	- **-** Make the model backward compatible to continue using double matrices for b and f properties. This operation ensures that operations on b and f properties that use matrix syntax continue to work without errors in a future version.

When you use cell arrays, you must also update your code to use cell array syntax on b and f properties instead of matrix syntax.

**Note** For single-input polynomial models, the b and f properties continue to be double row vectors.

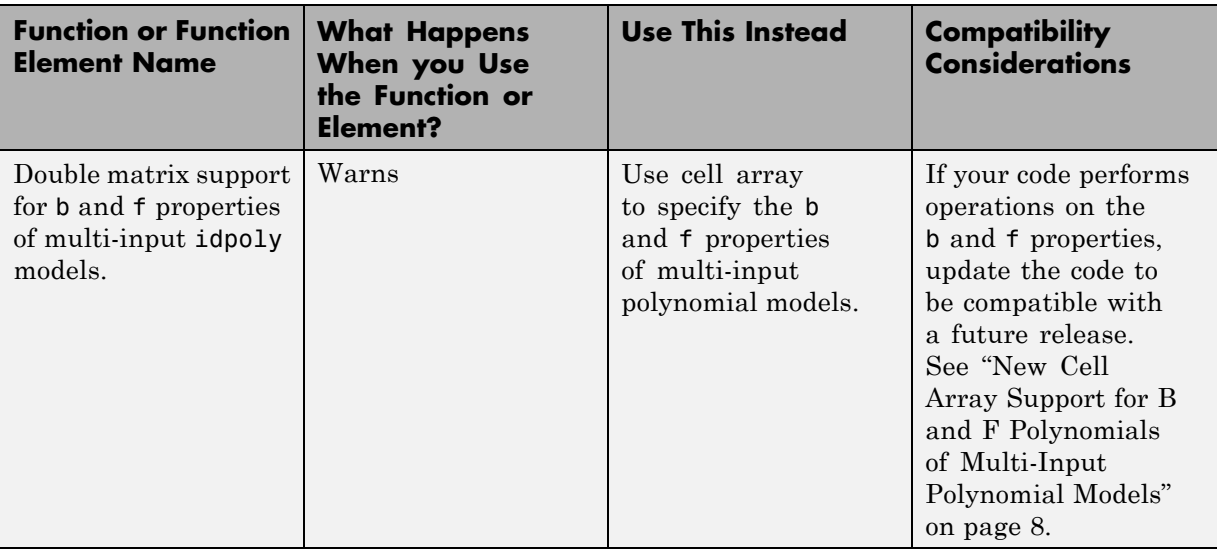

#### **Functions and Function Elements Being Removed**

# <span id="page-13-0"></span>**Version 7.3.1 (R2009b) System Identification Toolbox Software**

This table summarizes what's new in Version 7.3.1 (R2009b):

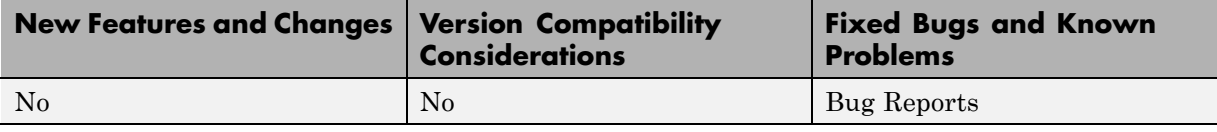

# <span id="page-14-0"></span>**Version 7.3 (R2009a) System Identification Toolbox Software**

This table summarizes what's new in Version 7.3 (R2009a):

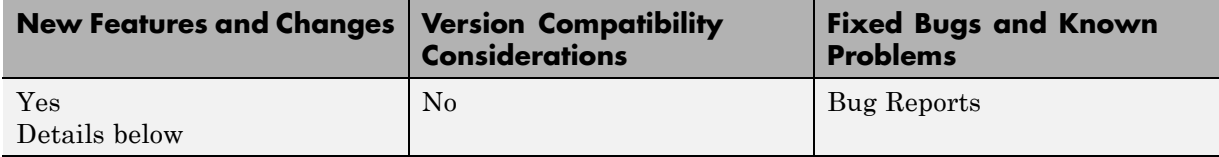

New features introduced in this version:

- **•** "Enhanced Handling of Offsets and Trends in Signals" on page 11
- ["Ability to Get Regressor Values in Nonlinear ARX Models" on page 12](#page-15-0)

## **Enhanced Handling of Offsets and Trends in Signals**

This version of the product includes new and expanded functionality for handling offsets and trends in signals. This data processing operation is necessary for estimating more accurate linear models because linear models cannot capture arbitrary differences between the input and output signal levels.

The previous version of the product let you remove mean values or linear trends from steady-state signals using the GUI and the detrend function. For transient signals, you had to remove offsets and trends using matrix manipulation.

The GUI functionality for removing means and linear trends from signals is unchanged. However, you can now do the following at the command line:

**•** Save the values of means or linear trends removed during detrending using a new detrend output argument. You can use this saved trend information to detrend other data sets. You can also restore subtracted trends to the output simulated by a linear model that was estimated from detrended data.

For example, this syntax computes and removes mean values from the data, and saves these values to the output variable T: <span id="page-15-0"></span>[data\_d,T]=detrend(data). T is an object with properties that store offset and slope information for input and output signals.

**•** Remove any offset or linear trend from the data using a new detrend input argument. This is useful for removing arbitrary nonzero offsets from transient data or applying previously saved trend information to any data set.

For example, this syntax removes an offset or trend specified by T: data\_d  $=$  detrend(data,  $T$ ).

**•** Add an arbitrary offset or linear trend to data signals. This is useful when you want to simulate the response of a linear model about a nonzero equilibrium input-output level and this model was estimated from detrended data.

For example, this syntax adds trend information to a simulated model output y\_sim, which is an iddata object:  $y =$  retrend(y\_sim,T). T specifies the offset and slope information for inputs and outputs.

For more information, see "Handling Offsets and Trends in Data".

#### **Ability to Get Regressor Values in Nonlinear ARX Models**

The getreg command can now return the numerical values of regressors in nonlinear ARX models and provides an intermediate output of nonlinear ARX models.

This advanced functionality converts input and output values to regressors, and passes the regressor values to the evaluate command to compute the model response. This incremental step lets you gain insight into the propagation of information through the nonlinear ARX model.

For more information, see the getreg reference page. To learn more about the nonlinear ARX model structure, see "Nonlinear Black-Box Model Identification".

# <span id="page-16-0"></span>**Version 7.2.1 (R2008b) System Identification Toolbox Software**

This table summarizes what's new in Version 7.2.1 (R2008b):

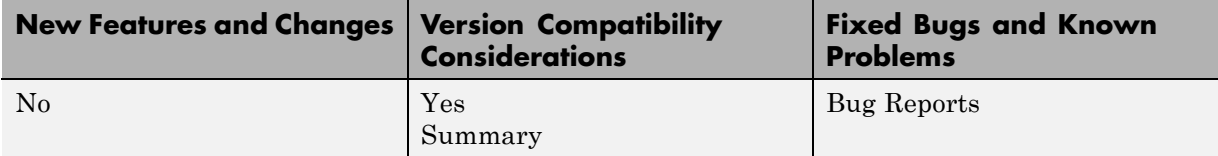

#### **Functions and Properties Being Removed**

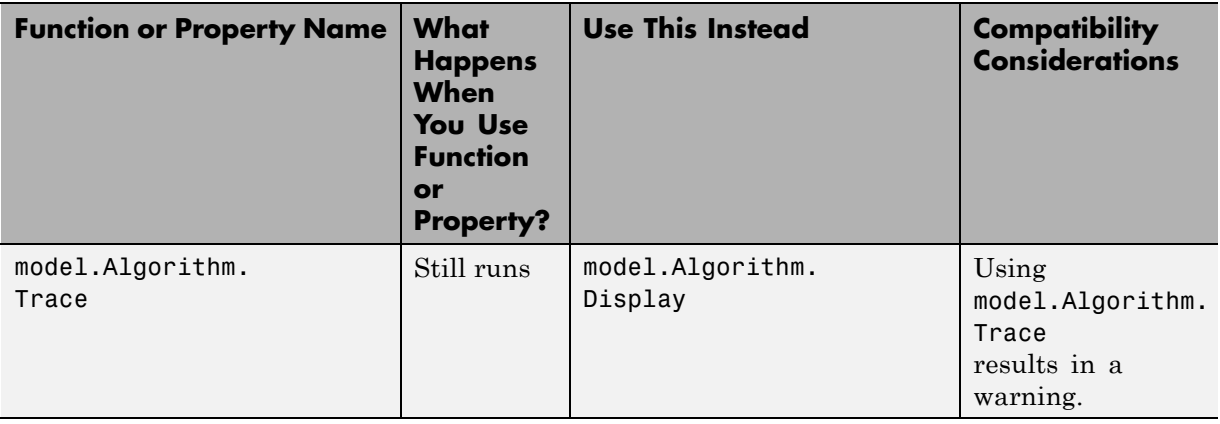

# <span id="page-17-0"></span>**Version 7.2 (R2008a) System Identification Toolbox Software**

This table summarizes what's new in Version 7.2 (R2008a):

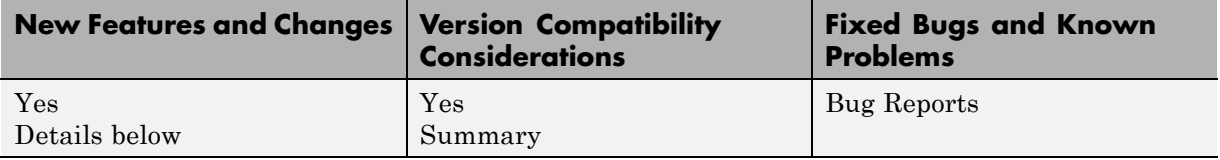

New features introduced in this version are:

- **•** "Simulating Nonlinear Black-Box Models in Simulink Software" on page 14
- **•** ["Linearizing Nonlinear Black-Box Models at User-Specified Operating](#page-18-0) [Points" on page 15](#page-18-0)
- **•** ["Estimating Multiple-Output Models Using Weighted Sum of Least](#page-19-0) [Squares Minimization Criterion" on page 16](#page-19-0)
- **•** ["Improved Handling of Initial States for Linear and Nonlinear Models"](#page-20-0) [on page 17](#page-20-0)
- **•** ["Improved Algorithm Options for Linear Models" on page 18](#page-21-0)
- **•** ["New Block Reference Pages" on page 19](#page-22-0)
- **•** ["Functions and Properties Being Removed" on page 19](#page-22-0)

#### **Simulating Nonlinear Black-Box Models in Simulink Software**

You can now simulate nonlinear ARX and Hammerstein-Wiener models in Simulink using the nonlinear ARX and the Hammerstein-Wiener model blocks in the System Identification Toolbox™ block library. This is useful in the following situations:

- **•** Representing dynamics of a physical component in a Simulink model using a data-based nonlinear model
- **•** Replacing a complex Simulink subsystem with a simpler data-based nonlinear model

<span id="page-18-0"></span>**Note** Nonlinear ARX Model and Hammerstein-Wiener Model blocks read variables from the MATLAB (base) workspace or model workspace. When the MATLAB workspace and model workspace contain a variable with the same name and this variable is referenced by a Simulink block, the variable in the model workspace takes precedence.

If you have installed Real-Time Workshop® software, you can generate code from models containing nonlinear ARX and the Hammerstein-Wiener model blocks. However, you cannot generate code when:

- **•** Hammerstein-Wiener models use the customnet estimator for input or output nonlinearity.
- **•** Nonlinear ARX models use custom regressors or use the customnet or neuralnet nonlinearity estimator.

You can access the new System Identification Toolbox blocks from the Simulink Library Browser. For more information about these blocks, see the IDNLARX Model (nonlinear ARX model) and the IDNLHW Model (Hammerstein-Wiener model) block reference pages.

#### **Linearizing Nonlinear Black-Box Models at User-Specified Operating Points**

You can now use the linearize command to linearize nonlinear black-box models, including nonlinear ARX and Hammerstein-Wiener models, at specified operating points. Linearization produces a first-order Taylor series approximation of the system about an operating point. An *operating point* is defined by the set of constant input and state values for the model.

If you do not know the operating point, you can use the findop command to compute it from specifications, such as steady-state requirements or values of these quantities at a given time instant from the simulation of the model.

For nonlinear ARX models, if all of the steady-state input and output values are known, you can map these values to the model state values using the data2state command.

<span id="page-19-0"></span>linearize replaces lintan and removes the restriction for linearizing models containing custom regressors or specific nonlinearity estimators, such as neuralnet and treepartition.

If you have installed Simulink® Control Design™ software, you can linearize nonlinear ARX and Hammerstein-Wiener models in Simulink after importing them into Simulink.

For more information, see:

- **•** "Linear Approximation of Nonlinear Black-Box Models" about computing operating points and linearizing models
- **•** "Simulating Identified Model Output in Simulink" about importing nonlinear black-box models into Simulink

#### **Estimating Multiple-Output Models Using Weighted Sum of Least Squares Minimization Criterion**

You can now specify a custom weighted trace criterion for minimization when estimating linear and nonlinear black-box models for multiple-output systems. This feature is useful for controlling the relative importance of output channels during the estimation process.

The Algorithm property of linear and nonlinear models now provides the Criterion field for choosing the minimization criterion. This new field can have the following values:

- **•** det (Default) Specify this option to minimize the determinant of the prediction error covariance. This choice leads to maximum likelihood estimates of model parameters. It implicitly uses the inverse of estimated noise variance as the weighting function. This option was already available in previous releases.
- **•** trace Specify this option to define your own weighing function that controls the relative weights of output signals during the estimation. This criterion minimizes the weighted sum of least square prediction errors. You can specify the relative weighting of prediction errors for each output using the new Weighting field of the Algorithm property. By default, Weighting is an identity matrix, which means that all outputs are weighed equally. Set Weighting to a positive semidefinite symmetric matrix.

<span id="page-20-0"></span>For more information about these new Algorithm fields for linear estimation, see the Algorithm Properties reference page. For more information about Algorithm fields for nonlinear estimation, see the idnlarx and idnlhw reference pages.

**Note** If you are estimating a single-output model, det and trace values of the Criterion field produce the same estimation results.

#### **Improved Handling of Initial States for Linear and Nonlinear Models**

The following are new options to handle initial states for nonlinear models:

**•** For nonlinear ARX models (idnlarx), you can now specify a numerical vector for initial states when using sim or predict by setting the Init argument. For example:

predict(model,data,'init',[1;2;3;4])

where the last argument is the state vector.

For more information, see the sim and predict reference pages.

• For Hammerstein-Wiener models (idnlhw), you can now choose to estimate the initial states when using predict or nlhw by setting INIT='e'.

For more information, see the predict and nlhw reference pages.

If you want to specify your own initial states, see the corresponding model reference pages for a definition of the states for each model type.

If you do not know the states, you can use the findop or the findstates command to compute the states. For more information about using these commands, see the findop(idnlarx), findop(idnlhw), findstates(idnlarx), and findstates(idnlhw) reference pages.

To help you interpret the states of a nonlinear ARX model, you can use the getDelayInfo command. For more information, see the getDelayInfo reference page.

<span id="page-21-0"></span>The findstates command is available for all linear and nonlinear models. Also see the findstates(idmodel) and findstates(idnlgrey) reference pages.

## **Improved Algorithm Options for Linear Models**

The following improvements are available for the Algorithm property of linear models to align linear and nonlinear models (where appropriate) and improve robustness for default settings:

- **•** The SearchDirection field (model.Algorithm.SearchDirection) has been renamed to SeachMethod (model.Algorithm.SearchMethod) to be consistent with the nonlinear models, where the corresponding field is SeachMethod.
- **•** The new lsqnonlin option for specifying SearchMethod is available. model.Algorithm.SearchMethod='lsqnonlin' uses the lsqnonlin optimizer from the Optimization Toolbox™ software. You must have Optimization Toolbox software installed to use this option.
- **•** The improved gn algorithm (subspace Gauss-Newton method) is available for specifying SearchDirection. The updated gn algorithm better handles the scale of the parameter Jacobians and is also consistent with the algorithm used for nonlinear model estimation.
- **•** The default values for the LimitError field of the Algorithm property (modelname.Algorithm.LimitError) is changed to 0, which is consistent with the corresponding option for estimating nonlinear models. In previous releases, LimitError default value was 1.6, which robustified the estimation process against data outliers by associating a linear penalty for large errors, rather than a quadratic penalty. Now, there is no robustification by default (LimitError=0). You can estimate the model with the default setting and plot the prediction errors using pe(data.model). If the resulting plot shows occasional large values, repeat the estimation with model.Algorithm.LimitError set to a value between 1 and 2.
- **•** The model.Algorithm.Advanced property has a new tolerance field GnPinvConst corresponding to the gn SearchMethod. GnPinvConst specifies that singular values of the Jacobian that are smaller than GnPinvConst\*max(size(J))\*norm(J)\*eps are discarded when computing the search direction. You can assign a positive real value for this field. Default value is 1e4.

<span id="page-22-0"></span>**•** The default value of model.Algorithm.Advanced.Zstability property has been changed from 1.01 to 1+sqrt(eps). The new default reduces the possibility of a situation where the estimation algorithm does not converge (predictor becomes unstable) while still allowing enough flexibility to capture lightly damped modes.

For more information about Algorithm properties of linear models, see the Algorithm Properties reference page.

## **New Block Reference Pages**

New documentation for System Identification Toolbox blocks is provided. For more information, see "Block Reference" in the System Identification Toolbox reference documentation.

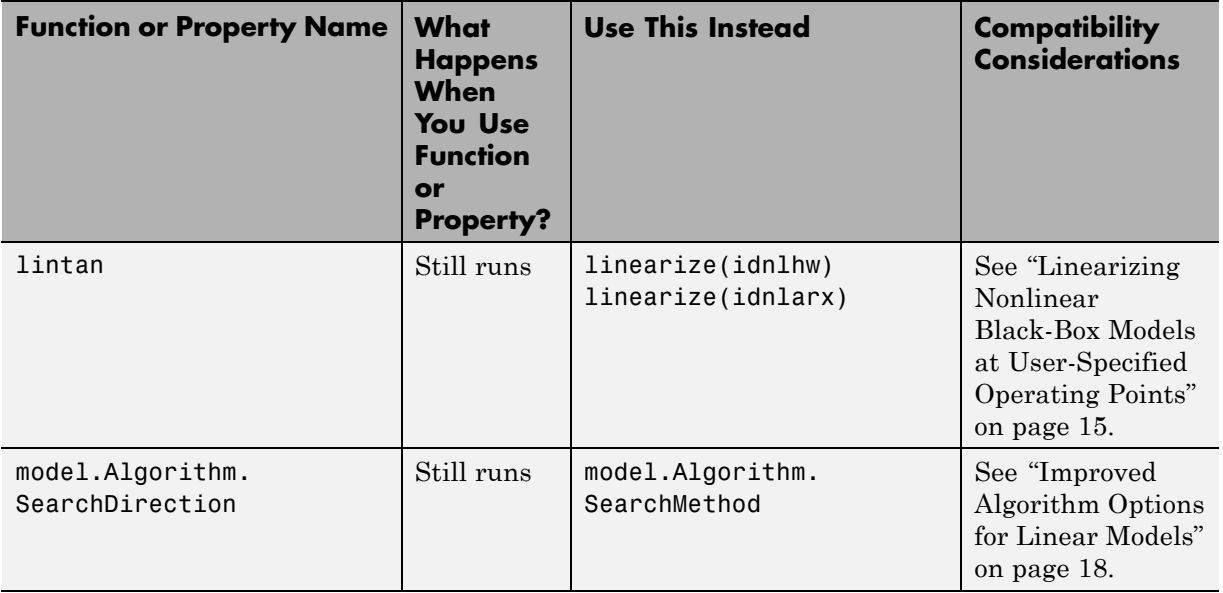

## **Functions and Properties Being Removed**

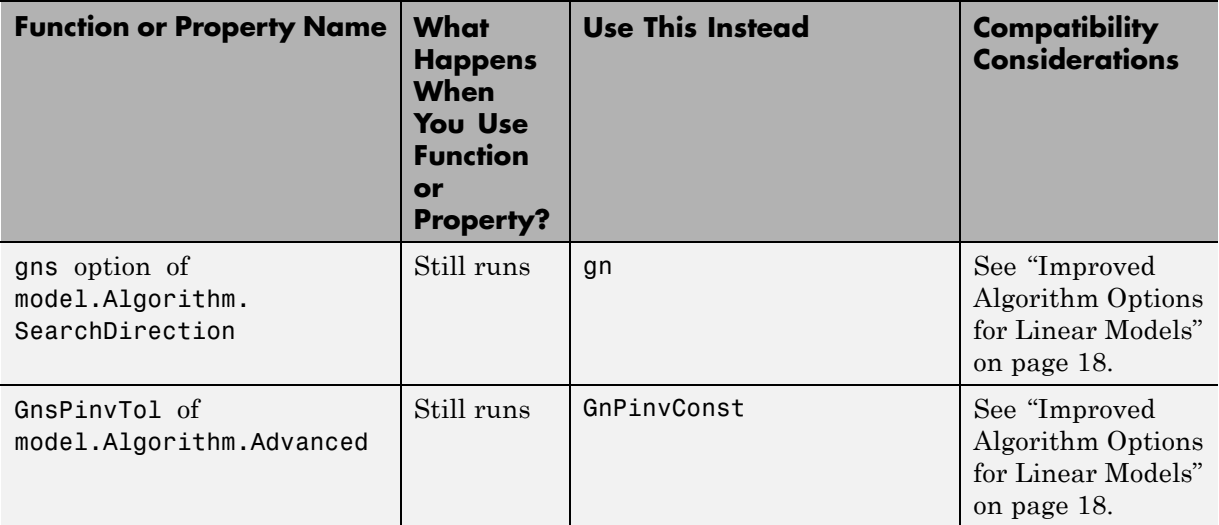

# <span id="page-24-0"></span>**Version 7.1 (R2007b) System Identification Toolbox Software**

This table summarizes what's new in Version 7.1 (R2007b):

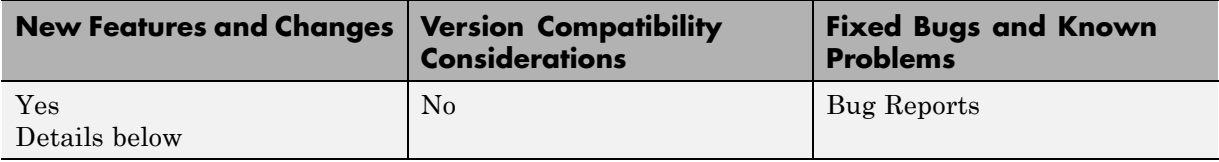

New feature introduced in this version:

#### **New Polynomial Nonlinearity Estimator for Hammerstein-Wiener Models**

You can now estimate nonlinearities for Hammerstein-Wiener models using a single-variable polynomial at either the input or the output. This nonlinearity estimator is available at the command line.

For more information, see the poly1d reference pages. For more information about estimating Hammerstein-Wiener models, see "Identifying Hammerstein-Wiener Models" in the System Identification Toolbox documentation.

# <span id="page-25-0"></span>**Version 7.0 (R2007a) System Identification Toolbox Software**

This table summarizes what's new in Version 7.0 (R2007a):

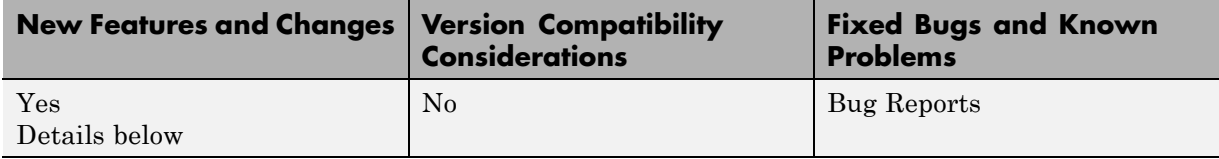

New features and changes introduced in this version are:

- **•** "New Nonlinear Black-Box Modeling Options" on page 22
- **•** ["New Nonlinear Grey-Box Modeling Option" on page 23](#page-26-0)
- **•** ["New Getting Started Guide" on page 24](#page-27-0)
- **•** ["Revised and Expanded User's Guide" on page 24](#page-27-0)

# **New Nonlinear Black-Box Modeling Options**

You can now estimate nonlinear discrete-time black-box models for both single-output and multiple-output time-domain data. The System Identification Toolbox product supports the following types of nonlinear black-box models:

- **•** Hammerstein-Wiener
- **•** Nonlinear ARX

To learn how to estimate nonlinear black-box models using the System Identification Tool GUI or commands in the MATLAB Command Window, see the System Identification Toolbox documentation.

**Note** You can estimate Hammerstein-Wiener black-box models from input-output data only. These models do not support time-series data, where there is no input.

<span id="page-26-0"></span>New demos are available to help you explore nonlinear black-box functions. For more information, see the collection of demos in the Tutorials on Nonlinear ARX and Hammerstein-Wiener Model Identification category.

## **New Nonlinear Grey-Box Modeling Option**

You can now estimate nonlinear discrete-time and continuous-time models for arbitrary nonlinear ordinary differential equations using single-output and multiple-output time-domain data, or time-series data (no measured inputs). Models that you can specify as a set of nonlinear ordinary differential equations (ODEs) are called *grey-box models*.

To learn how to estimate nonlinear grey-box models using the commands in the MATLAB Command Window, see System Identification Toolbox documentation.

Specify the ODE in a function or a MEX-file. The template file for writing the MEX-file, IDNLGREY\_MODEL\_TEMPLATE.c, is located in matlab/toolbox/ident/nlident.

To estimate the equation parameters, first construct an idnlgrey object to specify the ODE file and the parameters you want to estimate. Use pem to estimate the ODE parameters. For more information, see the idnlgrey and pem reference pages.

New demos are available to help you explore nonlinear grey-box functions. For more information, see the collection of demos in the Tutorials on Nonlinear Grey-Box Model Identification category.

#### **Optimization Toolbox Search Method for Nonlinear Estimation Is Supported**

If you have Optimization Toolbox software installed, you can specify the lsqnonlin search method for estimating black-box and grey-box nonlinear models in the MATLAB Command Window.

```
model.algorithm.searchmethod='lsqnonlin'
```
For more information, see the idnlarx, idnlhw, and idnlgrey reference pages.

# <span id="page-27-0"></span>**New Getting Started Guide**

The System Identification Toolbox product now provides a new Getting Started Guide. This guide introduces fundamental identification concepts and provides the following tutorials to help you get started quickly:

- **•** "Tutorial Identifying Linear Models Using the GUI" Tutorial for using the System Identification Tool graphical user interface (GUI) to estimate linear black-box models for single-input and single-output (SISO) data.
- **•** "Tutorial Identifying Low-Order Transfer Functions (Process Models) Using the GUI" — Tutorial for using the System Identification Tool graphical user interface (GUI) to estimate low-order transfer functions to fit single-input and single-output (SISO) data.
- **•** "Tutorial Identifying Linear Models Using the Command Line" Tutorial for estimating models using System Identification Toolbox objects and methods for multiple-input and single-output (MISO) data.

# **Revised and Expanded User's Guide**

The System Identification Toolbox documentation has been revised and expanded.

# <span id="page-28-0"></span>**Version 6.2 (R2006b) System Identification Toolbox Software**

This table summarizes what's new in Version 6.2 (R2006b):

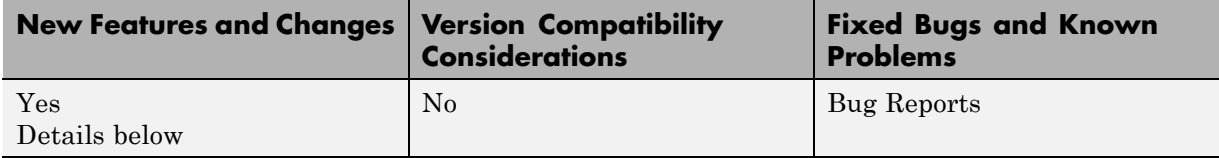

New feature introduced in this version:

## **MATLAB Compiler Support**

The System Identification Toolbox product now supports the MATLAB® Compiler™ product.

You can use MATLAB Compiler to take MATLAB files as input and generate redistributable, standalone applications that include System Identification Toolbox functionality, including the following:

- **•** Creating data and model objects
- **•** Preprocessing and manipulating data
- **•** Simulating models
- **•** Transforming models, including conversions between continuous and discrete time and model reduction
- **•** Plotting transient and frequency response

To use these features, write a function that uses System Identification Toolbox commands. Use the MATLAB Compiler software to create a standalone application from the MATLAB Compiler file. For more information, see the MATLAB Compiler documentation.

Standalone applications that include System Identification Toolbox functionality have the following limitations:

- **•** No access to the System Identification library in the Simulink software (slident)
- **•** No support for model estimation

# <span id="page-30-0"></span>**Version 6.1.3 (R2006a) System Identification Toolbox Software**

This table summarizes what's new in Version 6.1.3 (R2006a):

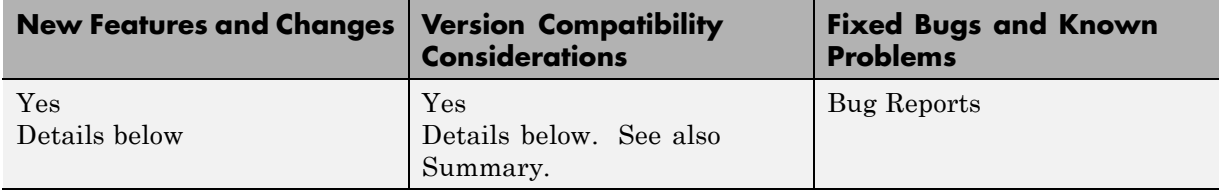

New features and changes introduced in this version are:

- "balred Introduced for Model Reduction" on page 27
- **•** "Search Direction for Minimizing Criteria Can Be Computed by Adaptive Gauss-Newton Method" on page 27
- **•** ["Maximum Number of Bisections Used by Line Search Is Increased" on](#page-31-0) [page 28](#page-31-0)

#### **balred Introduced for Model Reduction**

Use balred to perform model reduction instead of idmodred.

#### **Search Direction for Minimizing Criteria Can Be Computed by Adaptive Gauss-Newton Method**

An adaptive Gauss-Newton method is now available for computing the direction of the line search for cost-function minimization. Use this method when you observe convergence problems in the estimation results, or as an alternative to the Levenberg-Marquard (lm) method.

The gna search method was suggested by Adrian Wills, Brett Ninness, and Stuart Gibson in their paper "On Gradient-Based Search for Multivariable System Estimates", presented at the IFAC World Congress in Prague in 2005. gna is an adaptive version of gns and uses a cutoff value for the singular values of the criterion Hessian, which is adjusted adaptively depending on the success of the line search.

<span id="page-31-0"></span>Specify the gna method by setting the SearchDirection property to 'gna'. For example:

```
m = pem(data, model structure, 'se', 'gna')
```
The default initial value of gamma in the gna search is 10^-4. You can set a different value using the InitGnaTol property. For more information about SearchDirection, see the Algorithm Properties reference pages.

#### **Maximum Number of Bisections Used by Line Search Is Increased**

The default value for the MaxBisections property, which is the maximum number of bisections along the search direction used by line search, is increased from 10 to 25. This increases the number of attempts to find a lower criterion value along the search vector.

For more information about Search properties, see the Algorithm Properties reference page.

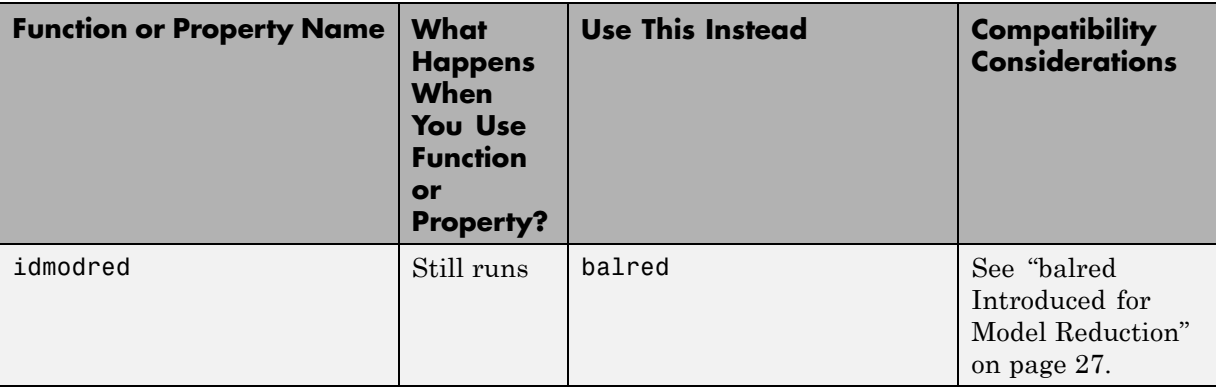

#### **Functions and Properties Being Removed**

# <span id="page-32-0"></span>**Version 6.1.2 (R14SP3) System Identification Toolbox Software**

This table summarizes what's new in Version 6.1.2 (R14SP3):

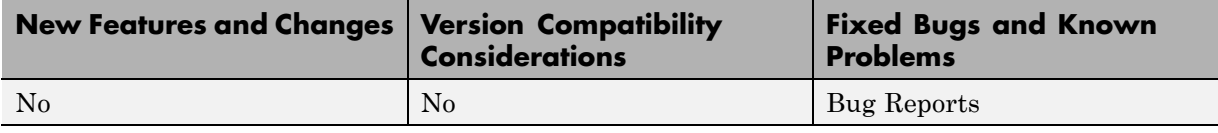

# <span id="page-33-0"></span>**Version 6.1.1 (R14SP2) System Identification Toolbox Software**

This table summarizes what's new in Version 6.1.1 (R14SP2):

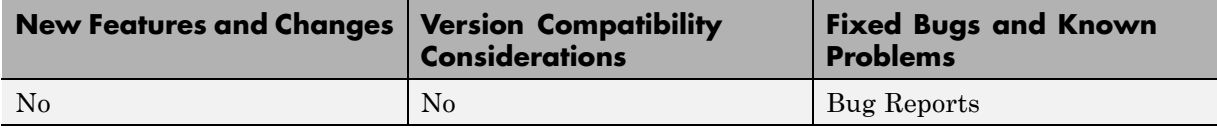

# <span id="page-34-0"></span>**Version 6.0 (R13SP2) System Identification Toolbox Software**

This table summarizes what's new in Version 6.0 (R13SP2):

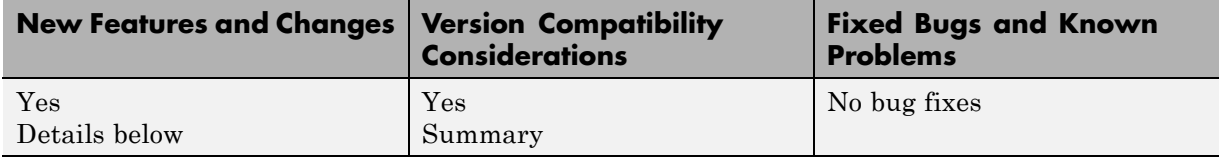

New features and changes introduced in this version are:

- **•** "idproc Model Object Added" on page 31
- **•** ["Estimation and Validation in Frequency Domain Now Supported" on](#page-35-0) [page 32](#page-35-0)
- **•** ["Continuous-Time Data Can Now Be Stored Using Frequency-Domain](#page-35-0) [Objects" on page 32](#page-35-0)
- **•** ["Simulink Software Now Supports iddata and idmodel Objects" on page 33](#page-36-0)
- **•** ["advice About Data and Models Now Available" on page 33](#page-36-0)
- **•** ["Theta Models No Longer Supported" on page 33](#page-36-0)

## **idproc Model Object Added**

A new model object, idproc, is used to represent simple continuous-time process models. This object is characterized by static gain, possible dead time, and dominating time constant(s). A new GUI that supports this object is available in the System Identification Toolbox GUI.

To learn more about this object, type iddemopr at the MATLAB prompt to run a demo.

You can also try the command

 $m =$  pem(data, 'p1d')

#### <span id="page-35-0"></span>**Estimation and Validation in Frequency Domain Now Supported**

You can now perform estimation and validation using frequency-domain data, such as the following:

- **•** Inputs and outputs, entered as frequency-domain data in the iddata object
- **•** Frequency-response data from a frequency analyzer

Both System Identification Toolbox functions and the graphical user interface (GUI) support this.

All estimation, simulation, and validation routines accept frequency-domain data and frequency-response data as inputs, similar to time-domain data. The frequency-response data must be packaged as an frd or idfrd object.

Use the fft and ifftfunctions to transform between the time and frequency domains. Use the spafdr function to estimate frequency responses using frequency-dependent resolution.

Type at the MATLAB prompt:

```
help iddata
```
or

idprops data

for complete descriptions. To access a demo, type iddemofr.

#### **Continuous-Time Data Can Now Be Stored Using Frequency-Domain Objects**

You can now store continuous-time data as a frequency-domain data object. Continuous-time Fourier-transformed data is now stored at a finite number of arbitrary frequencies, letting you estimate continuous-time models directly. For example, type at the MATLAB prompt:

help oe

#### <span id="page-36-0"></span>**Simulink Software Now Supports iddata and idmodel Objects**

You can now import and simulate System Identification Toolbox idmodel models in the Simulink environment. You can also import iddata objects into Simulink.

The command slident opens a System Identification block library, which you can use to simulate idmodel models (with or without noise). This library also contains data sources and sinks for iddata objects.

## **advice About Data and Models Now Available**

Use the new advice command to get helpful tips about the quality, problems, and options associated with an iddata or idmodel object.

For more information, type at the MATLAB prompt:

help iddata/advice

and

help idmodel/advice

#### **Theta Models No Longer Supported**

Theta models (matrices) are no longer supported.

#### **Functions and Properties Being Removed**

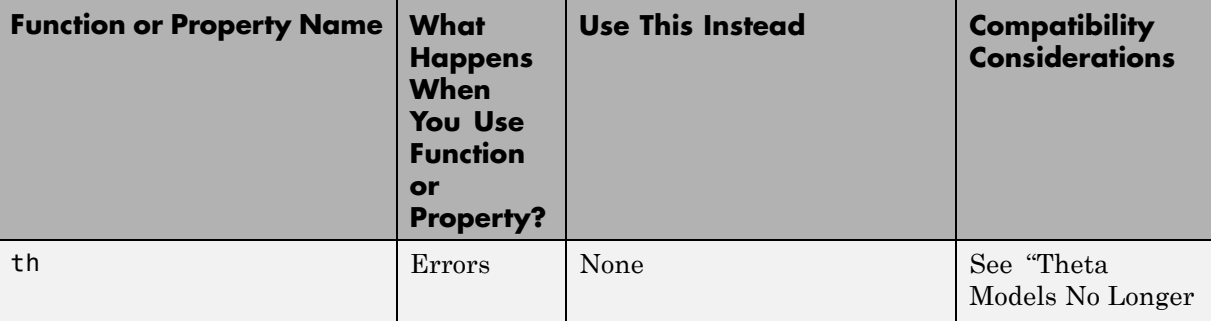

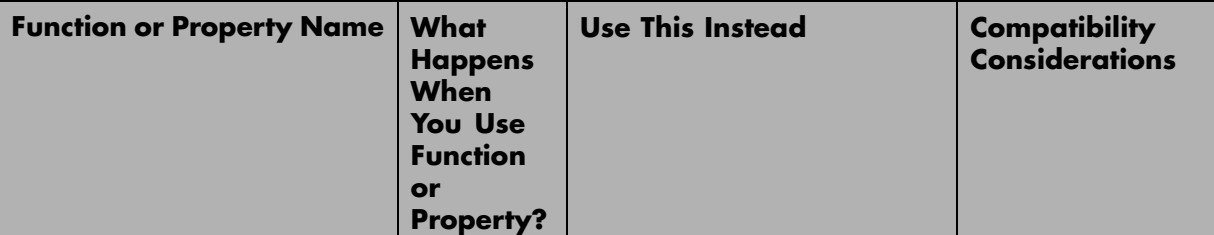

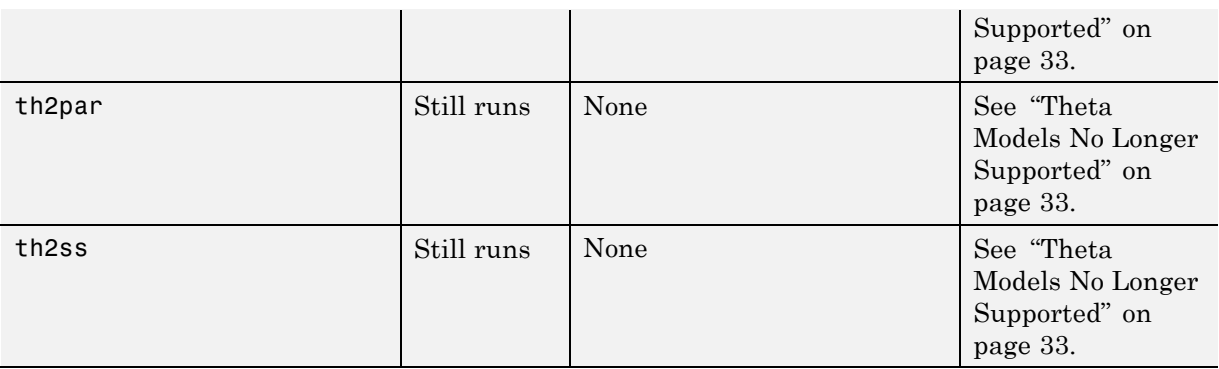

# <span id="page-38-0"></span>**Compatibility Summary for System Identification Toolbox Software**

This table summarizes new features and changes that might cause incompatibilities when you upgrade from an earlier version, or when you use files on multiple versions. Details are provided with the description of the new feature or change.

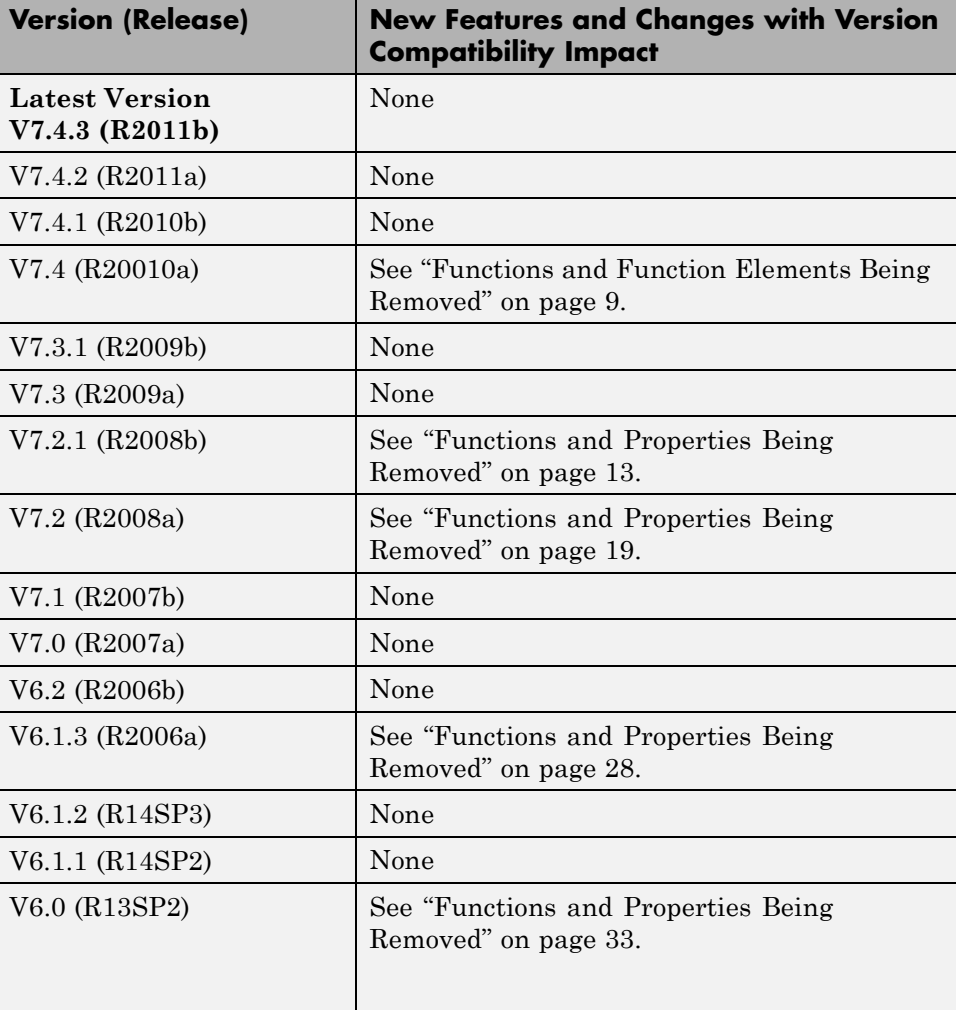